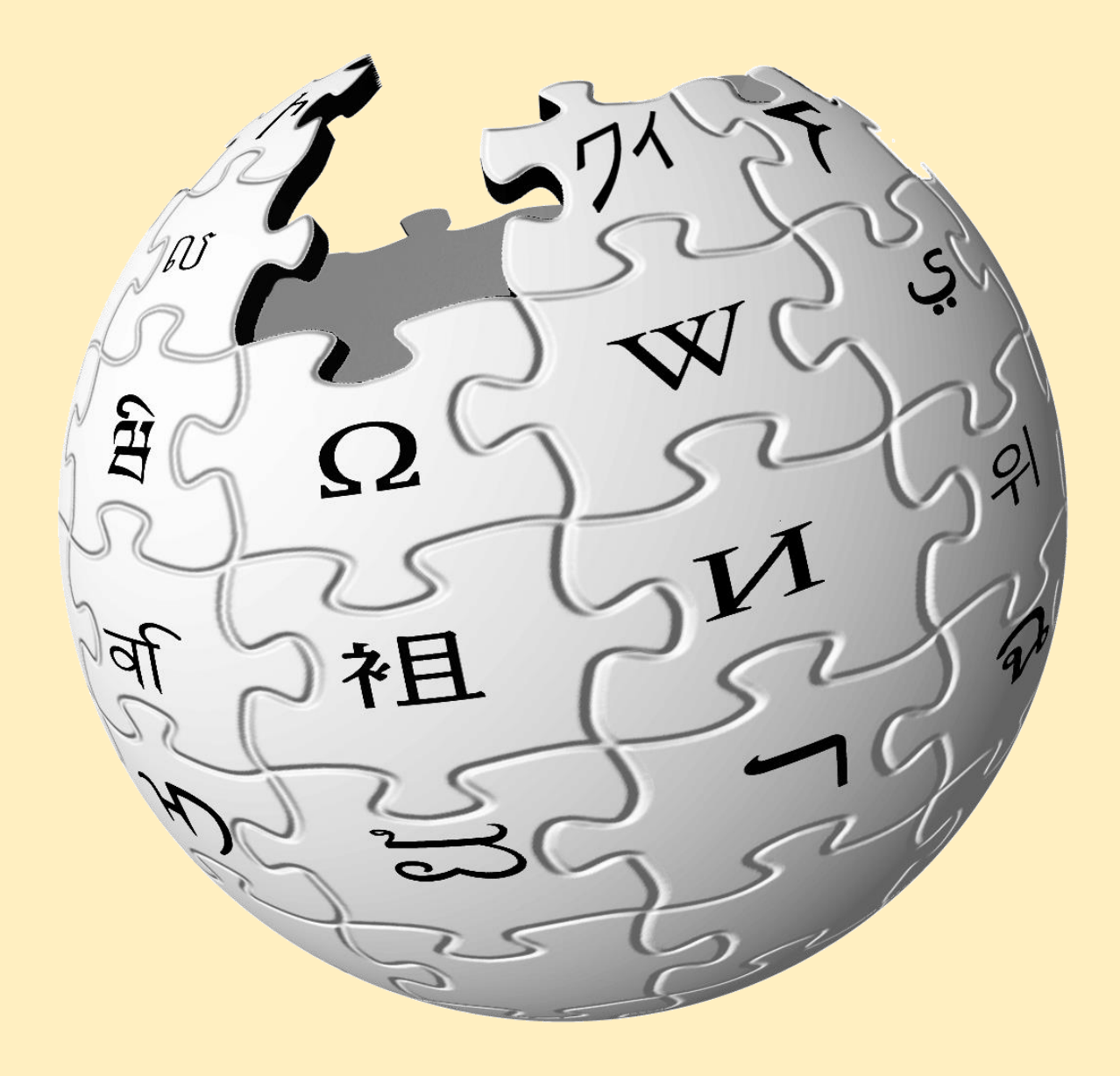

## **MINI GUÍA WIKIPEDIA**

**MAYERLY BENÍTEZ BARÓN**

Para poder crear una cuenta y acceder a las funciones y características que nos ofrece esta enciclopedia libre, tenemos que acceder al sitio web <http://es.wikipedia.org/> donde encontraremos la siguiente interfaz principal:

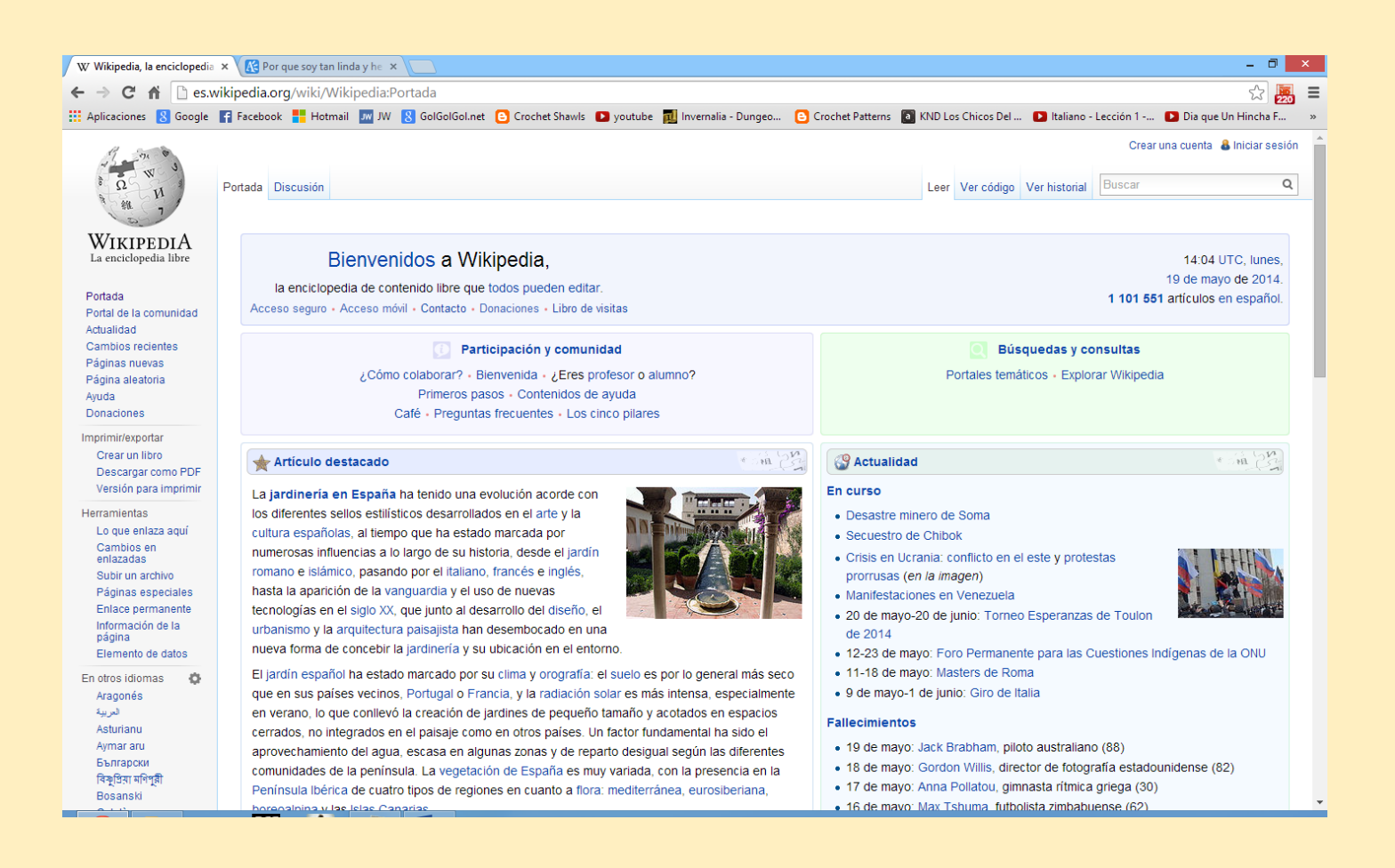

En la parte superior izquierda de la página de Wikipedia, encontramos las opciones para el ingreso como usuario al portal.

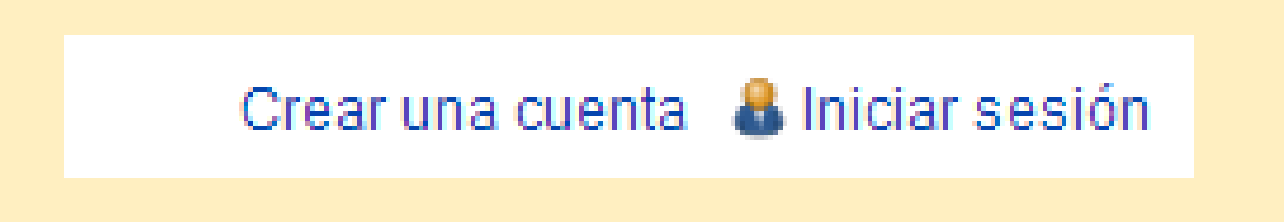

Para crear una cuenta nueva, ingresamos en "Crear una cuenta" donde nos llevara a la pantalla de creación de una nueva cuenta.

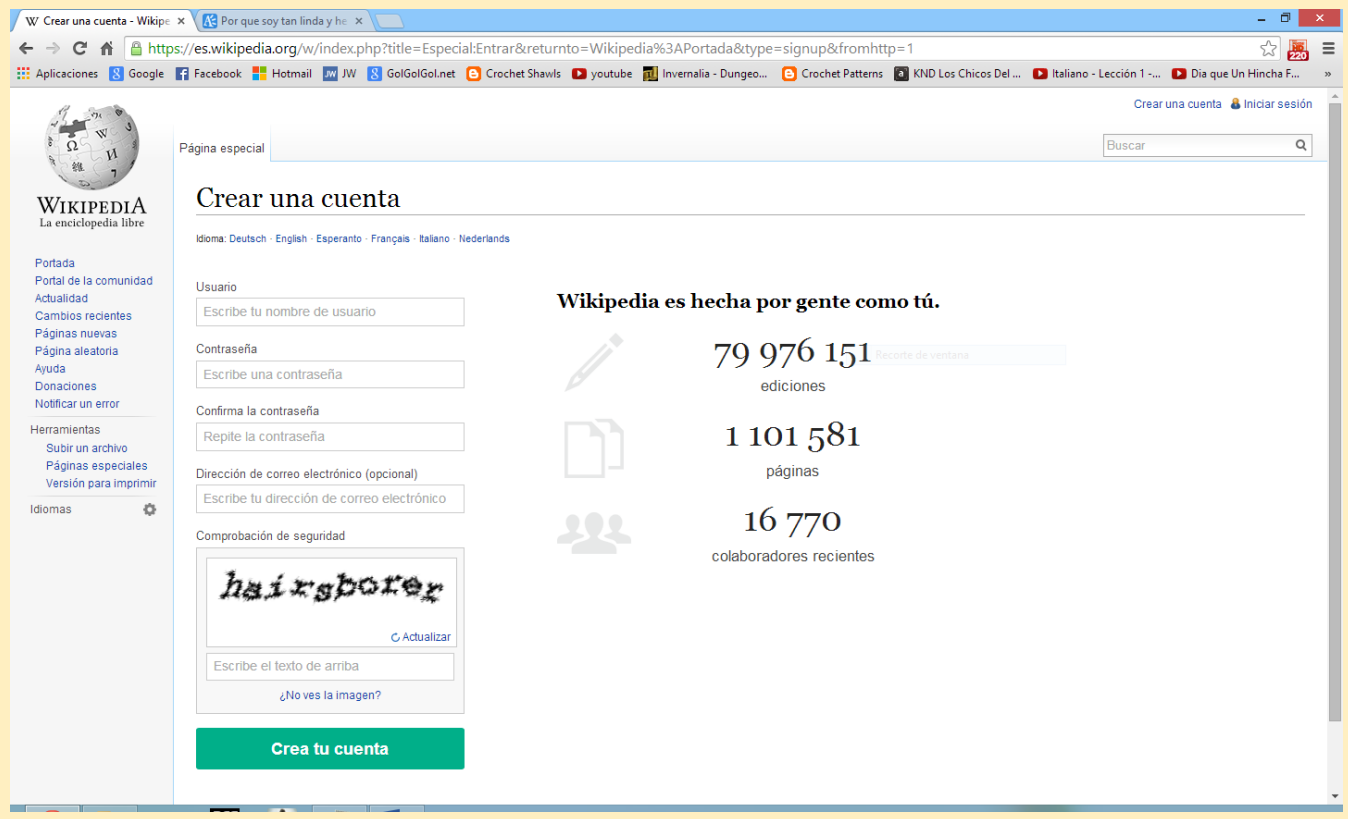

Llenamos lo datos correspondientes a los espacios en blancos y el captcha de la imagen

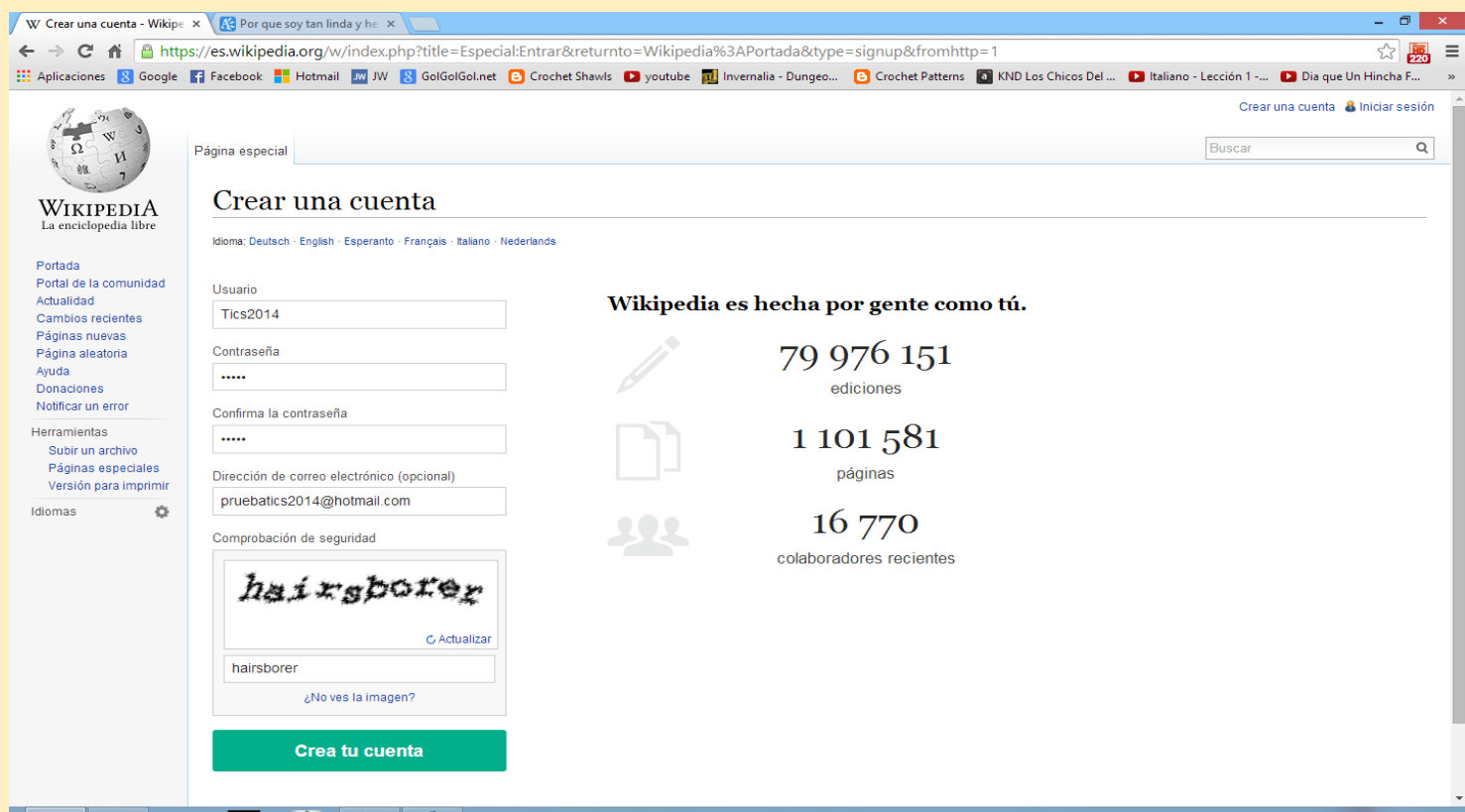

Damos click en crear tu cuenta, notamos que efectivamente el usuario se ha creado satisfactoriamente

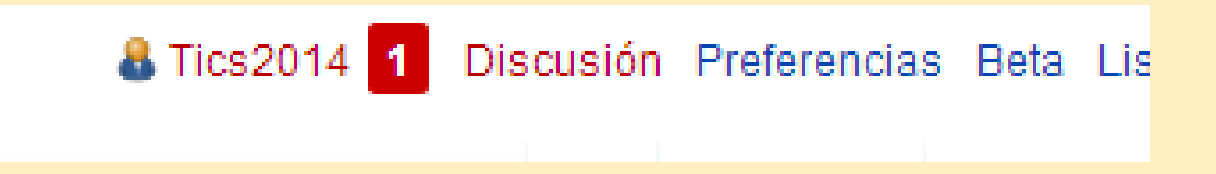

Creado nuestro usuario damos click en las notificaciones donde podremos leer en detalle lo que significa Wikipedia, las normas básicas y de calidad para poder colaborar con el sitio.

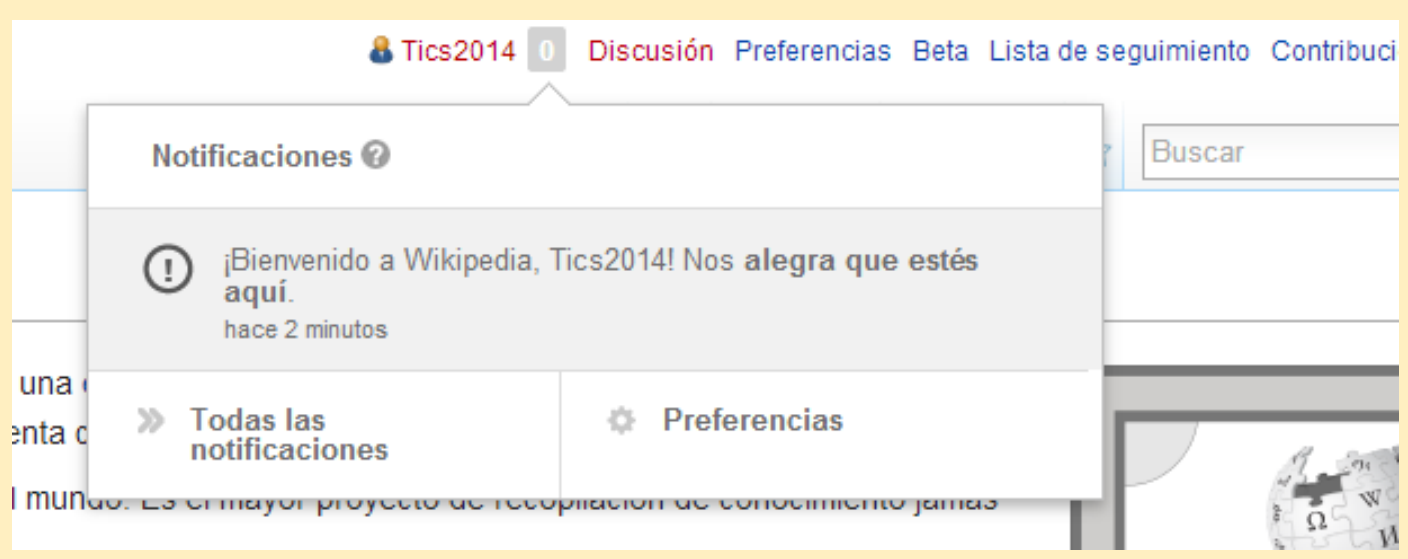

Accedemos a este enlace y veremos las normas mencionadas:

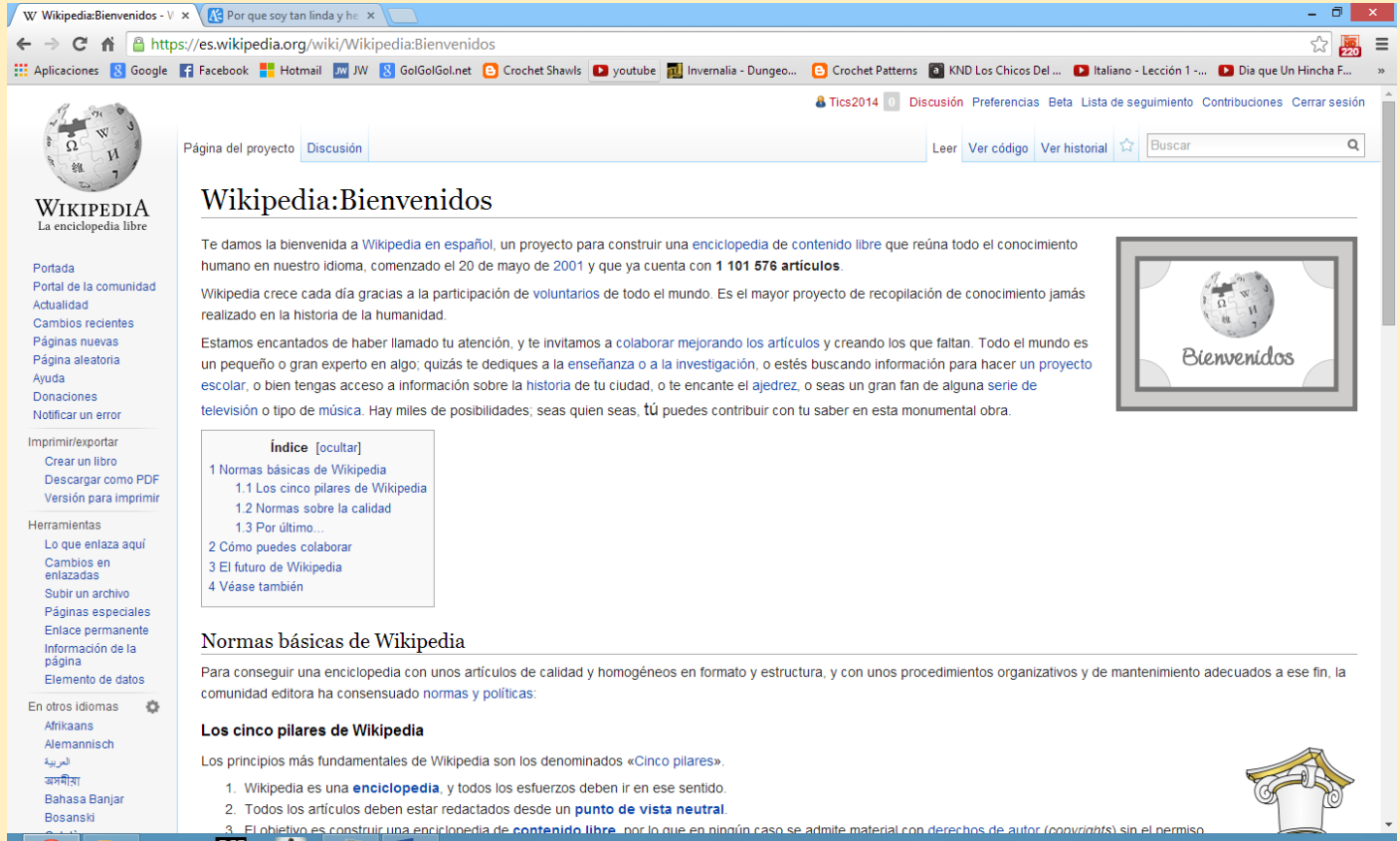

Para pode subir un archivo damos click en el enlace que aparece en el panel lateral izquierdo y presionamos "Subir un archivo":

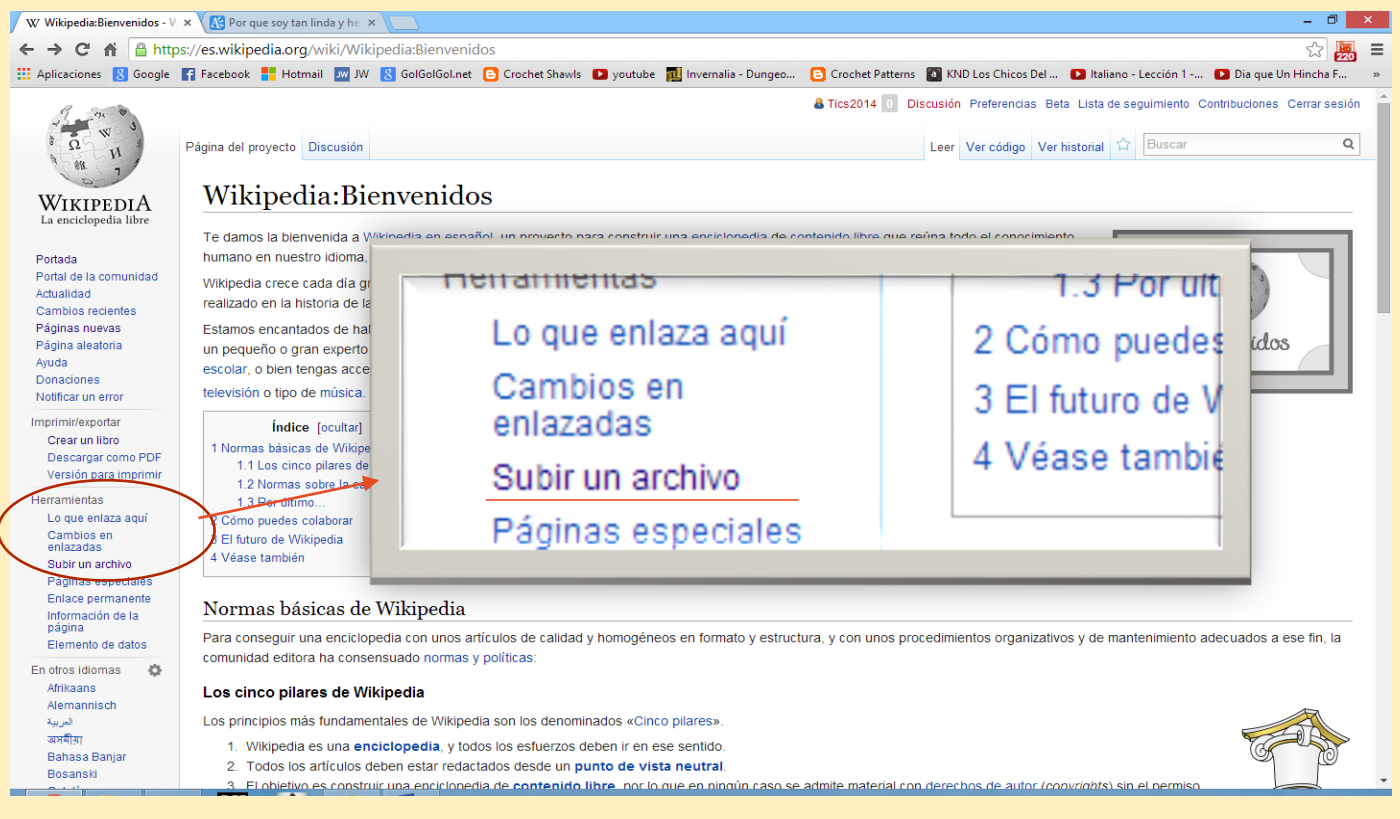

Para subir un archivo Wikipedia nos da unos consejos con respecto al copyright de cada archivo que subimos:

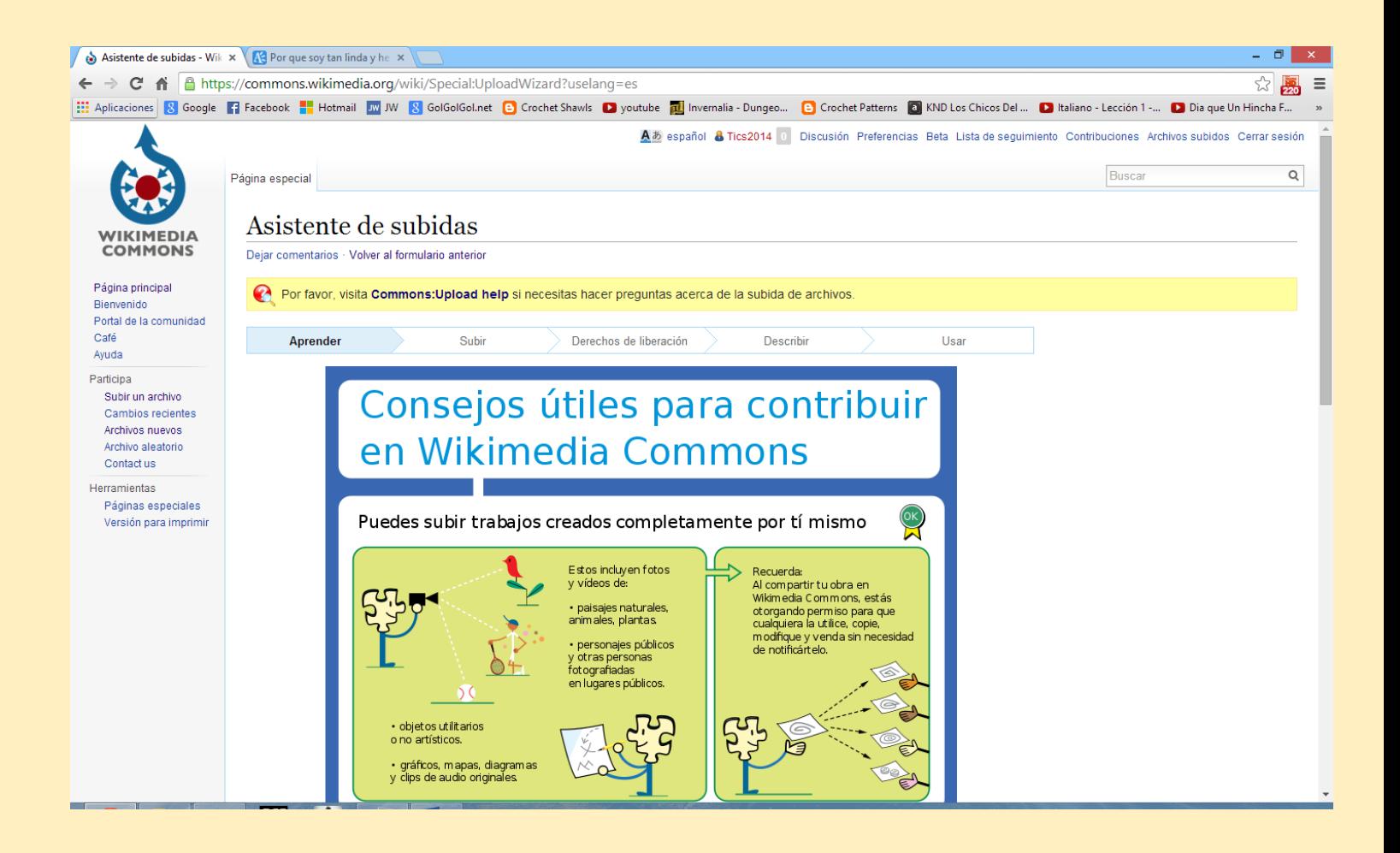

Subimos un archivo en la pestaña de "Subir" teniendo en cuenta las recomendaciones de Wikipedia.